# **Alertes**

Publié: 2024-06-24

Les alertes permettent de savoir facilement quand des événements importants se produisent sur votre réseau ou si certaines zones ne se comportent pas comme prévu, comme des violations du contrat de licence logicielle (SLA) ou des temps de réponse lents de la base de données.

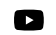

**Vidéosultez la formation associée : Alertes** 

Les conditions d'alerte configurées déterminent le moment où une alerte est générée. Les conditions d'alerte sont une combinaison de paramètres, tels qu'un intervalle de temps, une valeur métrique et des calculs métriques effectués sur des sources de données attribuées. Les alertes de seuil ou de tendance sont basées sur la valeur de la métrique surveillée.

# **Configuration des alertes**

Configurez une alerte pour surveiller certaines conditions et générer des alertes lorsque ces conditions sont remplies sur les sources de données attribuées.

#### **Alertes de seuil**

Des alertes basées sur des seuils sont générées lorsqu'une métrique surveillée dépasse une valeur définie dans un intervalle de temps spécifié.

Créez une alerte de seuil pour surveiller les événements tels que les taux d'erreur supérieurs à un pourcentage confortable ou les violations des SLA. [Découvrez comment configurer une alerte de](https://docs.extrahop.com/fr/9.6/eh-system-user-guide/#configuration-d) [seuil](https://docs.extrahop.com/fr/9.6/eh-system-user-guide/#configuration-d) <sub>[2]</sub>.

#### **Alertes de tendance**

Des alertes basées sur les tendances sont générées lorsqu'une métrique surveillée s'écarte des tendances normales observées par le système. Les alertes de tendance sont plus complexes que les alertes de seuil et sont utiles pour surveiller les tendances métriques, telles que les temps d'allerretour anormalement élevés ou les serveurs de stockage dont le trafic est anormalement faible, ce qui peut indiquer un échec de sauvegarde.

Créez une alerte de tendance pour surveiller lorsqu'une métrique s'écarte du comportement normal et lorsque les seuils sont difficiles à définir. Découvrez comment configurer une alerte de tendance  $\mathbb{E}$ .

En outre, vous pouvez configurer une alerte avec les options suivantes :

- [Définissez un intervalle d'exclusion](https://docs.extrahop.com/fr/9.6/alerts-manage-exclusion-intervals)  $\mathbb F$  pour supprimer les alertes pendant certaines périodes, par exemple pendant une période de maintenance.
- [Configuration des notifications](https://docs.extrahop.com/fr/9.6/alerts-add-notfications)  $\mathbb Z$  pour recevoir un e-mail lorsqu'une alerte est générée.

# **Afficher les alertes**

La page Alertes affiche la liste de toutes les alertes générées pendant l' intervalle de temps spécifié.

Sélectionnez l'un des filtres en haut de la page pour ajuster la liste ou cliquez sur le nom d'une alerte pour afficher les détails de l'alerte.

## **Type de source**

Filtrez les alertes attribuées aux applications ou aux appareils.

#### **Sévérité**

Filtrez les alertes par niveau de gravité.

## **Type d'alerte**

Filtrez par seuil, tendance ou alertes de détection.

**Important:** Les alertes de détection sont obsolètes et seront supprimées dans une prochaine version. Pour recevoir des notifications concernant les détections, [créer une règle de notification](https://docs.extrahop.com/fr/9.6/eh-system-user-guide/#cr�ation-d)  $\mathbb{Z}$ .

# **Site**

Filtrez par sites connectés. (Disponible uniquement auprès d'un console.)

La page Alertes affiche les informations suivantes concernant chaque alerte :

#### **Sévérité**

Indicateur codé par couleur du niveau de gravité de l'alerte. Vous pouvez définir les niveaux de gravité suivants : urgence, alerte, critique, erreur, avertissement, notification, information et débogage.

## **Nom de l'alerte**

Nom de l'alerte configurée. Cliquez sur le nom de l'alerte pour afficher les détails de l'alerte.

#### **La source**

Nom de la source de données dans laquelle les conditions d'alerte se sont produites. Cliquez sur le nom de la source pour accéder à la page d'aperçu de la source.

#### **Heure**

Heure à laquelle les conditions d'alerte se sont produites le plus récemment.

#### **Type d'alerte**

Indique une alerte de tendance ou de seuil.

Pour plus d'informations sur l'affichage des alertes, consultez les rubriques suivantes

- [Ajouter un widget Alertes à un tableau de bord](https://docs.extrahop.com/fr/9.6/edit-dashboard-layout)  $\blacksquare$
- [FAQ sur les alertes](https://docs.extrahop.com/fr/9.6/alerts-faq) E